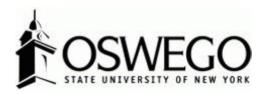

# How to Guide: PROFESSIONAL EMPLOYEE PERFORMANCE PROGRAM & EVALUATION \*EMPLOYEE VIEW\*

Hirezon/Interview Exchange Performance Review Module

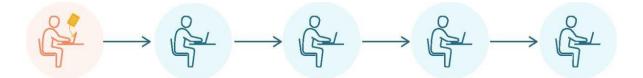

October 2023

## Table of Contents

| Login to Interview Exchange                        | 3  |
|----------------------------------------------------|----|
| Dashboard                                          | 3  |
| How to Review/Acknowledge Your Performance Program | 4  |
| How to Find Completed Performance Program          | 6  |
| How to Review/Acknowledge Your Evaluation          | 7  |
| How to Find Completed Evaluation                   | 9  |
| FAQ's & Useful Information                         | 10 |

## Login to Interview Exchange

- 1. <u>Click here</u> to sign into Hirezon/Interview Exchange using single sign on. If you do use the <u>old</u> <u>link</u> it will still direct you to the single sign on screen once you put in your long email address (first.lastname@oswego.edu).
- 2. You will then enter your Laker NetID and password, click Login and it will direct you to the main Hirezon/Interview Exchange page.

\*\*For department Hirezon/Interview Exchange accounts you will continue to login the same way you currently do using the <u>old link</u> and your Interview Exchange department email and associated password.

Note: If you have a non-Oswego email address you will continue to login with your individual Hirezon/Interview Exchange account credentials (email address and associated password) through this link.

3. Click on this icon:

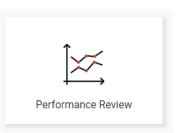

4. This will bring you to your main Dashboard.

Dashboard

#### **Employee View**

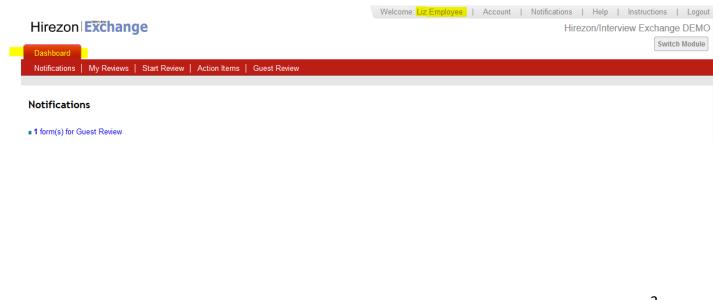

### **Employee Dashboard Tabs**

|                 | Description                                                                                                    |
|-----------------|----------------------------------------------------------------------------------------------------|
| Dashboard       | Your personalized landing page after login.                                                                                                    |
| Notifications   | Displays all pending work.                                                                                                    |
| My Reviews      | Displays your Evaluation Form(s) and review(s)                                                                                                    |
| Start Review    | This page displays only when self-appraisal feature is enabled in your                                                                               |
|                 | account. Appropriate template Forms are available via Template lists and are<br>originally created by your HR Admin user.                            |
| Action items    | Displays all Forms for your review, completed reviews(history) and to be completed<br>(task is not assigned to you at this time- Routing in Progress |
| Guest Review    | Displays any new Forms that need your attention, e.g., you may have been invited<br>to review an evaluation Form as 360 Guest Reviewer.              |
| Account         | Displays user account details.                                                                                                    |
| Notifications   | Users can follow Instruction details of how to complete evaluation.                                                                                  |
| Help            | To contact Support team for technical assistance.                                                                                                    |
| Instructions    | Users can view a copy of all system emails sent to them (assigned emails, etc.)                                                                      |
| Log out         | Ends account session.                                                                                                    |
| Switch Module** | You can switch back to Applicant Tracking primary system module (if applicable)<br>and vice versa without login credentials.                         |

\*\* Not available to all users.

## How to Review/Acknowledge Your Performance Program

1.) You will receive an email notification once your supervisor sends you the performance program they have prepared:

| Approval for Performance Review [Employee: Test Oswego] International International Internationa International International International International Int |                         |   | 8 | Ø |
|----------------------------------------------------------------------------------------------------|-------------------------|---|---|---|
| Interview Exchange <info@interviewexchange.com><br/>to me ▼</info@interviewexchange.com>                                                                                                    | 2:58 PM (O minutes ago) | ☆ | ¢ | : |
| HirezonlExchange                                                                                                    |                         |   |   |   |
| Dear Test,<br>You are asked to evaluate a performance review - please <u>click here</u> to view.<br><b>Performance Review Details</b><br>Employee: Test Oswego<br>Supervisor: Leah Holmes<br>Template: Professional Employee Performance Program<br>For any further assistance, please contact us via the online <u>Help Deak</u> .<br>Thank you for using the Interview Exchange.<br>Interview Exchange Support                                                                                                    |                         |   |   |   |

2.) Login to your Hirezon/Interview Exchange account and go into the Performance Review module. As soon as you login your Dashboard will look like the below:

|                                                                          | Welcome: Test Oswego   Account   Notifications (12)   Help   Instructions   Logout |
|--------------------------------------------------------------------------|------------------------------------------------------------------------------------|
| Hirezon Exchange                                                         | SUNY Oswego                                                                        |
| Dashboard                                                                | Switch Module                                                                      |
| Assigned to Me   My Reviews   Start Review   Action Items   Guest Review |                                                                                    |
| Assigned to Me                                                           |                                                                                    |
| ■ 4 form(s) for Action                                                   |                                                                                    |
|                                                                          | 4                                                                                  |

3.) Click on the form that needs action, the forms that need review will drop down with information:

|                                                                                                    |                                                                                                    |                                                                                                    | Welcome: Test Oswego   Acc                                                                                                    | ount   Notifications (12)                                                                                                    |                                                                                                    |
|----------------------------------------------------------------------------------------------------|----------------------------------------------------------------------------------------------------|----------------------------------------------------------------------------------------------------|----------------------------------------------------------------------------------------------------|----------------------------------------------------------------------------------------------------|----------------------------------------------------------------------------------------------------|
| Hirezon Exc                                                                                                    | change                                                                                                    |                                                                                                    | 10000000. 1000 0000 <b>3</b> 0 1 1 1000                                                                                                    |                                                                                                    | SUNY Osw                                                                                                    |
|                                                                                                    | j-                                                                                                    |                                                                                                    |                                                                                                    |                                                                                                    | Switch Mod                                                                                                    |
| Dashboard                                                                                                    | A Destaura I. Obert Destaura I. Antine Room                                                                                                    | - Curret Davidaria                                                                                                    |                                                                                                    |                                                                                                    |                                                                                                    |
| Assigned to Me   N                                                                                                    | Ay Reviews   Start Review   Action Item                                                                                                    | s   Guest Review                                                                                                    |                                                                                                    |                                                                                                    |                                                                                                    |
|                                                                                                    |                                                                                                    |                                                                                                    |                                                                                                    |                                                                                                    |                                                                                                    |
| orms for Revie                                                                                                    | ew                                                                                                    |                                                                                                    |                                                                                                    |                                                                                                    |                                                                                                    |
|                                                                                                    |                                                                                                    |                                                                                                    |                                                                                                    |                                                                                                    |                                                                                                    |
| EMPLOYEE                                                                                                    | SUPERVISOR                                                                                                    | CREATED                                                                                                    | UPDATED                                                                                                    | COMPLETED                                                                                                    | STATUS                                                                                                    |
| Test Oswego                                                                                                    | Leah Holmes                                                                                                    | 06/08/2023 01:55 PM ES                                                                                                    | 06/08/2023 01:58 PM EST                                                                                                    |                                                                                                    | Routing - In-Progress                                                                                                    |
|                                                                                                    |                                                                                                    |                                                                                                    |                                                                                                    |                                                                                                    |                                                                                                    |
| Upcoming F                                                                                                    | orms for <mark>R</mark> eview                                                                                                    |                                                                                                    |                                                                                                    |                                                                                                    |                                                                                                    |
|                                                                                                    |                                                                                                    |                                                                                                    |                                                                                                    |                                                                                                    |                                                                                                    |
| Reviewed Fo                                                                                                    | orms                                                                                                    |                                                                                                    |                                                                                                    |                                                                                                    |                                                                                                    |
|                                                                                                    |                                                                                                    |                                                                                                    |                                                                                                    |                                                                                                    |                                                                                                    |
|                                                                                                    |                                                                                                    | n Emailarua a dha mar                                                                                                    |                                                                                                    |                                                                                                    |                                                                                                    |
| ) CIICK OII y<br>Performance Revie                                                                                                    | our name in blue unde                                                                                                    | r Employee, the per                                                                                                    | formance program                                                                                                    | orm will pop up                                                                                                    | :                                                                                                    |
|                                                                                                    |                                                                                                    |                                                                                                    |                                                                                                    |                                                                                                    |                                                                                                    |
|                                                                                                    |                                                                                                    |                                                                                                    |                                                                                                    |                                                                                                    | II 🛋                                                                                                    |
|                                                                                                    |                                                                                                    |                                                                                                    |                                                                                                    |                                                                                                    | 🖶 🔁                                                                                                    |
|                                                                                                    |                                                                                                    |                                                                                                    |                                                                                                    |                                                                                                    | ₽ 🔁                                                                                                    |
| OSWE                                                                                                    |                                                                                                    | D                                                                                                    |                                                                                                    |                                                                                                    | SUNY Osusara                                                                                                    |
| state UNIVERSITY                                                                                                    | Employee Performance                                                                                                    | Program                                                                                                    |                                                                                                    |                                                                                                    | SUNY Oswego                                                                                                    |
|                                                                                                    | Employee Performance                                                                                                    | Program<br>Review Period:                                                                                                    | Year 2023                                                                                                    |                                                                                                    | SUNY Oswego                                                                                                    |
| Employee:                                                                                                    |                                                                                                    | Review Period:                                                                                                    |                                                                                                    |                                                                                                    | SUNY Oswego                                                                                                    |
| Employee:<br>Position:                                                                                                    | Test Oswego<br>Admissions Coordinator                                                                                                    | Review Period:<br>Department:                                                                                                    | Admissions                                                                                                    |                                                                                                    | SUNY Oswego                                                                                                    |
| Employee:<br>Position:<br>Supervisor:                                                                                                    | Test Oswego<br>Admissions Coordinator<br>Leah Holmes                                                                                                    | Review Period:<br>Department:<br>Discussions:                                                                                                    | Admissions                                                                                                    |                                                                                                    | SUNY Oswego                                                                                                    |
| Employee:                                                                                                    | Test Oswego<br>Admissions Coordinator                                                                                                    | Review Period:<br>Department:                                                                                                    | Admissions                                                                                                    |                                                                                                    | SUNY Oswego                                                                                                    |
| mployee:<br>Position:<br>Supervisor:<br>Preated:                                                                                                    | Test Oswego<br>Admissions Coordinator<br>Leah Holmes                                                                                                    | Review Period:<br>Department:<br>Discussions:                                                                                                    | Admissions                                                                                                    |                                                                                                    | SUNY Oswego                                                                                                    |
| imployee:<br>Position:<br>Supervisor:<br>Created:                                                                                                    | Test Oswego<br>Admissions Coordinator<br>Leah Holmes<br>06/08/2023 01:55 PM EST                                                                                                    | Review Period:<br>Department:<br>Discussions:<br>Completed:                                                                                                    | Admissions<br>O<br>                                                                                                    |                                                                                                    |                                                                                                    |
| imployee:<br>Position:<br>Supervisor:<br>Created:                                                                                                    | Test Oswego<br>Admissions Coordinator<br>Leah Holmes                                                                                                    | Review Period:<br>Department:<br>Discussions:<br>Completed:                                                                                                    | Admissions<br>O<br>                                                                                                    | of a new hires start date an                                                                                                    |                                                                                                    |
| mployee:<br>osition:<br>upervisor:<br>reated:<br>structions<br><u>pervisor:</u> Comple                                                                                                    | Test Oswego<br>Admissions Coordinator<br>Leah Holmes<br>06/08/2023 01:55 PM EST                                                                                                    | Review Period:<br>Department:<br>Discussions:<br>Completed:                                                                                                    | Admissions<br>Q<br><br>tup Task Routing within 30 days                                                                                                    |                                                                                                    | nd annually for current                                                                                                    |
| Employee:<br>Position:<br>Supervisor:<br>Created:<br>Instructions<br>Supervisor: Comple<br>Inployees. Once yo                                                                                                    | Test Oswego<br>Admissions Coordinator<br>Leah Holmes<br>06/08/2023 01:55 PM EST                                                                                                    | Review Period:<br>Department:<br>Discussions:<br>Completed:                                                                                                    | Admissions<br>tup Task Routing within 30 days<br>tup Tork Routing within 30 days                                                                                                    | oyee for review). Set up a t                                                                                                    | nd annually for current<br>time to meet with the                                                                                                    |
| Employee:<br>Position:<br>Supervisor:<br>Created:<br>Instructions<br>Inployees: Once yo<br>Inployees in-person                                                                                                    | Test Oswego<br>Admissions Coordinator<br>Leah Holmes<br>06/08/2023 01:55 PM EST                                                                                                    | Review Period:<br>Department:<br>Discussions:<br>Completed:                                                                                                    | Admissions<br>Admissions<br><br>tup Task Routing within 30 days<br>the form will then go to the emplo<br>pomitting to Human Resources. On                                                                                                    | oyee for review). Set up a t<br>nce you have reviewed with                                                                                                    | nd annually for current<br>time to meet with the<br>h the employee and the                                                                           |
| Employee:<br>Position:<br>Supervisor:<br>Preated:<br>Astructions<br>appervisor: Comple<br>aployees. Once yo<br>aployee in-person.<br>aployee electronic                                                                                          | Test Oswego<br>Admissions Coordinator<br>Leah Holmes<br>06/08/2023 01:55 PM EST<br>ete all sections below (Employee Data<br>ou have completed the form, click ser<br>/virtually to review and discuss the p                                                                                                    | Review Period:<br>Department:<br>Discussions:<br>Completed:<br>A, Performance Program) and se<br>and for routing at the bottom (the<br>erformance program before sul<br>formance program, submit the                                                                                                    | Admissions<br>Admissions<br>tup Task Routing within 30 days<br>the form will then go to the employment<br>performance program to Human                                                                                                    | oyee for review). Set up a t<br>nce you have reviewed with<br>Resources to be filed in th                                                                                 | nd annually for current<br>time to meet with the<br>h the employee and the                                                                           |
| mployee:<br>osition:<br>upervisor:<br>reated:<br>ostructions<br>pervisor: Comple<br>uployees. Once yo<br>aployee in-person.<br>aployee electronic                                                                                                | Test Oswego<br>Admissions Coordinator<br>Leah Holmes<br>06/08/2023 01:55 PM EST<br>ete all sections below (Employee Data<br>ou have completed the form, click ser<br>/virtually to review and discuss the p<br>cally acknowledges receipt of the per                                                                                       | Review Period:<br>Department:<br>Discussions:<br>Completed:<br>A, Performance Program) and se<br>and for routing at the bottom (the<br>erformance program before sul<br>formance program, submit the                                                                                                    | Admissions<br>Admissions<br>tup Task Routing within 30 days<br>the form will then go to the employment<br>performance program to Human                                                                                                    | oyee for review). Set up a t<br>nce you have reviewed with<br>Resources to be filed in th                                                                                 | nd annually for current<br>time to meet with the<br>h the employee and the                                                                           |
| mployee:<br>osition:<br>upervisor:<br>reated:<br>structions<br>pervisor: Comple<br>nployees. Once yo<br>nployee in-person.<br>nployee electronic<br>e. After HR acknow                                                                           | Test Oswego<br>Admissions Coordinator<br>Leah Holmes<br>06/08/2023 01:55 PM EST<br>ete all sections below (Employee Data<br>ou have completed the form, click ser<br>/virtually to review and discuss the p<br>cally acknowledges receipt of the per                                                                                       | Review Period:<br>Department:<br>Discussions:<br>Completed:<br>a, Performance Program) and see<br>and for routing at the bottom (the<br>erformance program before sull<br>formance program, submit the<br>he final copy will be in your data                                                                   | Admissions<br>Admissions<br>tup Task Routing within 30 days<br>the form will then go to the employ<br>bomitting to Human Resources. Or<br>performance program to Human<br>shboard when you log back into y                                                                                                    | oyee for review). Set up a t<br>nce you have reviewed with<br>Resources to be filed in th<br>your account.                                                                | nd annually for current<br>time to meet with the<br>h the employee and the<br>ne employee's personnel                                                |
| mployee:<br>osition:<br>upervisor:<br>reated:<br>structions<br>pervisor: Comple<br>aployee in-person.<br>aployee electronic<br>e. After HR acknow                                                                                                | Test Oswego<br>Admissions Coordinator<br>Leah Holmes<br>06/08/2023 01:55 PM EST<br>ete all sections below (Employee Data<br>ou have completed the form, click ser<br>/virtually to review and discuss the p<br>cally acknowledges receipt of the per<br>wledges the performance program, th                                                | Review Period:<br>Department:<br>Discussions:<br>Completed:<br>A, Performance Program) and se<br>and for routing at the bottom (the<br>erformance program before sull<br>formance program, submit the<br>he final copy will be in your das                                                                     | Admissions<br>Admissions<br>Admissions<br>Admissions<br>atup Task Routing within 30 days<br>tup Task Routing within 30 days<br>the form will then go to the employ<br>be form will then go to the employ<br>be form and the program to Human<br>shooard when you log back into y<br>ared by your supervisor. You will | oyee for review). Set up a t<br>nce you have reviewed with<br>Resources to be filed in th<br>your account.<br>be given the option to mak                                  | nd annually for current<br>time to meet with the<br>h the employee and the<br>he employee's personnel<br>ke comments and                             |
| Employee:<br>Position:<br>Supervisor:<br>Created:<br>Instructions<br>Inployees: Comple<br>Inployees: Once yo<br>Inployee in-person<br>Inployee in-person<br>Inployee in-person<br>Inployee: You will<br>Inployee: You will<br>Inployee: You will | Test Oswego<br>Admissions Coordinator<br>Leah Holmes<br>06/08/2023 01:55 PM EST<br>ete all sections below (Employee Data<br>ou have completed the form, click ser<br>/virtually to review and discuss the p<br>cally acknowledges receipt of the per<br>wledges the performance program, the<br>receive an email to review the performance | Review Period:<br>Department:<br>Discussions:<br>Completed:<br>A, Performance Program) and set<br>and for routing at the bottom (the<br>erformance program before sul<br>formance program, submit the<br>he final copy will be in your das<br>rmance program that was prepa-<br>then either return the perform | Admissions                                                                                                    | oyee for review). Set up a f<br>nee you have reviewed with<br>Resources to be filed in th<br>your account.<br>be given the option to make<br>ervisor for a second review. | nd annually for current<br>time to meet with the<br>h the employee and the<br>ne employee's personnel<br>ke comments and<br>/ability to make changes |

-

5.) Review the performance program. You will have two options:

account.

a.) Acknowledge Receipt- which means you have acknowledged your performance program for this coming year, and it will go to your supervisor for them to acknowledge and pass along to the HR Office to finalize into your personnel file.

b.) **Return to Supervisor-** if you'd like to make comments throughout your performance program and any suggested changes for your supervisor to review you can go ahead and add those by clicking on

any of the gray talking bubbles that are throughout the performance program. Click on one of those and you can start a discussion and save. Your supervisor will then be able to read those. Once you are finished making comments/suggestions click on the Return to Supervisor button at the bottom.

i.) If you do return to your supervisor, they will review the performance program and your comments/suggestions. Once they are finished and sent back to you, you will receive another email notification to let you know it's ready for your review. Follow the same steps as above until you have acknowledged receipt.

\*\*If the supervisor and employee do not concur on the performance program, the employee has the right to provide a statement along with the performance program within ten (10) working days of receipt. As the employee, if you would like to provide a statement you have two options. You may write your statement in the comments box section before you click acknowledge receipt OR you may email the statement to your supervisor and Human Resources. Either way, the statement will be put into your personnel file with your performance program.

\*Note: all discussions/comments made within the performance program will become a permanent part of the performance program file.

How to Find Completed Performance Program

1.) Once your performance program has been acknowledged by yourself, your supervisor, and the HR Office, you will receive an email notification that your performance program is complete:

| Performance Review Completed (External) $\Sigma$ Inbox x                                 |                                                                                                    |   | ¢ | ß |
|------------------------------------------------------------------------------------------|----------------------------------------------------------------------------------------------------|---|---|---|
| Interview Exchange <info@interviewexchange.com><br/>to me •</info@interviewexchange.com> | 3:29PM (2 minutes ago)                                                                                                    | ☆ | 4 | : |
| HirezoniExcha                                                                            | inge                                                                                                    |   |   |   |
| Supe<br>Empli<br>For a<br>Than                                                           | User,<br>formance review (Employee: Test Oswego) has completed routing.<br>visors - please <u>click here</u> to view.<br>ny further assistance, please contact us via the online <u>Help Desk</u> .<br>« you for using the Interview Exchange.<br>iew Exchange Support |   |   |   |

2.) Login to your Hirezon/Interview Exchange account and click on My Reviews tab on your Dashboard, then the year of your performance program:

|               |                                                                          | Welcome: Test Oswego | Account | Notifications (13) | Help | Instructions   Logout |
|---------------|--------------------------------------------------------------------------|----------------------|---------|--------------------|------|-----------------------|
|               | Hirezon Exchange                                                         |                      |         |                    |      | SUNY Oswego           |
|               | Dashboard                                                                |                      |         |                    |      | Switch Module         |
|               | Assigned to Me   My Reviews   Start Review   Action Items   Guest Review |                      |         |                    |      |                       |
|               |                                                                          |                      |         |                    |      |                       |
|               | My Reviews                                                               |                      |         |                    |      |                       |
| $\rightarrow$ | YEAR 2023                                                                |                      |         |                    |      |                       |
|               | ADHOC REVIEWS                                                            |                      |         |                    |      |                       |
|               |                                                                          |                      |         |                    |      |                       |
|               |                                                                          |                      |         |                    |      | 6                     |
|               |                                                                          |                      |         |                    |      | 6                     |

3.) Click on the person icon on the left of the performance program form:

| irezon 🗈      | cchange                       |                                    |                                    |           | SUNY Osv                  |
|---------------|-------------------------------|------------------------------------|------------------------------------|-----------|---------------------------|
| ashboard      |                               |                                    |                                    |           | Switch Mo                 |
| ssianed to Me | My Reviews   Start Review   A | ction Items   Guest Review         |                                    |           |                           |
|               |                               |                                    |                                    |           |                           |
|               |                               |                                    |                                    |           |                           |
| Reviews       |                               |                                    |                                    |           |                           |
|               |                               |                                    |                                    |           |                           |
|               |                               |                                    |                                    |           |                           |
| EAR 2023      |                               |                                    |                                    |           |                           |
| EAR 2023      | SUPERVISOR                    | CREATED                            | UPDATED                            | COMPLETED | STATUS                    |
|               | SUPERVISOR<br>Leah Holmes     | CREATED<br>06/08/2023 01:40 PM EST | UPDATED<br>06/08/2023 01:41 PM EST | COMPLETED | STATUS<br>Form - Complete |

4.) The final performance program will pop up. You can then download into a PDF and save for your own records with all acknowledgments documented:

|                                       | i                                     |                               |                         |  |
|---------------------------------------|---------------------------------------|-------------------------------|-------------------------|--|
| Professional                          | Employee Performance                  |                               | SUNY Oswego             |  |
|                                       |                                       |                               |                         |  |
| Employee:                             | Test Oswego                           | Review Period:                | Year 2023               |  |
|                                       | Test Oswego<br>Admissions Coordinator | Review Period:<br>Department: | Year 2023<br>Admissions |  |
| Employee:<br>Position:<br>Supervisor: | •                                     |                               |                         |  |

#### Instructions

Supervisor: Complete all sections below (Employee Data, Performance Program) and setup Task Routing within 30 days of a new hires start date and annually for current employees. Once you have completed the form, click send for routing at the bottom (the form will then go to the employee for review). Set up a time to meet with the employee in-person/virtually to review and discuss the performance program before submitting to Human Resources. Once you have reviewed with the employee and the employee electronically acknowledges receipt of the performance program, submit the performance program to Human Resources to be filed in the employee's personnel file. After HR acknowledges the performance program, the final copy will be in your dashboard when you log back into your account.

Employee: You will receive an email to review the performance program that was prepared by your supervisor. You will be given the option to make comments and suggested changes on the performance program. You can then either return the performance program back to your supervisor for a second review/ability to make changes or you can electronically acknowledge receipt and submit. Please meet with your supervisor in-person/virtually to review and discuss the performance program before electronically acknowledging receipt and submitting. After HR acknowledges the performance program, the final copy will be in your dashboard when you log back into your account.

## How to Review/Acknowledge Your Evaluation

1.) You will receive an email notification once your supervisor sends you the evaluation they have prepared:

| Interview Exchange <info@inter<br>to me</info@inter<br>          | viewexchange.com>                                                                                                 |                                          | 1:25 PM (26 minutes ago) | ☆           | ¢       | :    |
|------------------------------------------------------------------|----------------------------------------------------------------------------------------------------|------------------------------------------|--------------------------|-------------|---------|------|
| Hirezon                                                          | Exchange                                                                                                    |                                          |                          |             |         |      |
|                                                                  | Dear Test,                                                                                                    |                                          |                          |             |         |      |
|                                                                  | You are asked to evaluate a perfor                                                                                | rmance review - please <u>click here</u> | to view.                 |             |         |      |
|                                                                  | Performance Review Details<br>Employee: Test Oswego<br>Supervisor: Leah Holmes<br>Template: Professional Employee | Evaluation                               |                          |             |         |      |
|                                                                  | For any further assistance, please                                                                                | contact us via the online Help De        | <u>əsk</u> .             |             |         |      |
|                                                                  | Thank you for using the Interview                                                                                 | Exchange.                                |                          |             |         |      |
|                                                                  | Interview Exchange Support                                                                                        |                                          |                          |             |         |      |
| 2.) Login to your Hirezon/Inter<br>as you login your Dashboard w | •                                                                                                    | -                                        |                          |             |         |      |
| Hirozon Ewebongo                                                 |                                                                                                    | Welcome: Test Oswego   Account           | Notifications (12) Help  | Instruction | ns   Lo | gout |

| Hirezon Exchange                                                         | SUNY Oswego                                                                        |
|--------------------------------------------------------------------------|------------------------------------------------------------------------------------|
| Dashboard                                                                | Switch Module                                                                      |
| Assigned to Me   My Reviews   Start Review   Action Items   Guest Review |                                                                                    |
|                                                                          |                                                                                    |
| Assigned to Me                                                           |                                                                                    |
| 1 form(s) for Action                                                     |                                                                                    |
| 3.) Click on the form that needs action, the forms that ne               | ed review will drop down with information:                                         |
|                                                                          | Welcome: Test Oswego   Account   Notifications (12)   Help   Instructions   Logout |
| Hirezon Exchange                                                         | SUNY Oswego                                                                        |

| Dashboard<br>Assigned to Me | My Reviews  | Start Review | Action Items | Guest Review            |                         |           | Switch Modul          |
|-----------------------------|-------------|--------------|--------------|-------------------------|-------------------------|-----------|-----------------------|
| Forms for Rev               | /iew        |              |              |                         |                         |           |                       |
| EMPLOYEE                    |             | SUPERVIS     | OR           | CREATED                 | UPDATED                 | COMPLETED | STATUS                |
| Test Oswego                 |             | Leah Holme   | s            | 06/08/2023 01:55 PM EST | 06/08/2023 01:58 PM EST |           | Routing - In-Progress |
| Upcoming                    | Forms for I | Review       |              |                         |                         |           |                       |
| Reviewed                    | Forms       |              |              |                         |                         |           |                       |

4.) Click on your name in blue under Employee, the evaluation form will pop up:

Performance Review

| À          | $\cap$ | CI | ٨Л    | E    | C | $\cap$ |
|------------|--------|----|-------|------|---|--------|
| $\nearrow$ | STATE  |    | ERSIT | r OF |   | YORK   |

Professional Employee Evaluation

#### SUNY Oswego

; = \_

| Employee:   | Test Oswego             | Review Period: | Year 2023  |
|-------------|-------------------------|----------------|------------|
| Position:   | Admissions Coordinator  | Department:    | Admissions |
| Supervisor: | Leah Holmes             | Discussions:   | 0          |
| Created:    | 06/09/2023 12:10 PM EST | Completed:     |            |

#### Instructions

Supervisor: Complete all sections below (Employee Data, Evaluation, Performance Rating) and setup Task Routing annually for all employees. Once you have completed the form, click Attach Past Reviews on the bottom and attach the performance program you are evaluating from, then click send for routing at the bottom (the form will then go to the employee for review). Set up a time to meet with the employee in-person/virtually to review and discuss the evaluation before submitting to Next Level Supervisor. Once you reviewed with the employee and the employee electronically acknowledged receipt, submit the evaluation to Next Level Supervisor. After HR acknowledges the evaluation, the final copy will be in your dashboard when you log back into your account.

Employee: You will receive an email to review the evaluation that was prepared by your supervisor. You will be given the option to make comments throughout the evaluation and within the text box before you electronically acknowledge receipt of the evaluation. You can then either return the evaluation back to your supervisor for a second review/ability to make changes or you can electronically acknowledge receipt and submit forward. Please meet with your supervisor in-person/virtually to review and discuss the evaluation before electronically acknowledging receipt and submitting. After HR acknowledges the evaluation, the final copy will be in your dashboard when

5.) Review the evaluation. You will have two options:

a.) Acknowledge Receipt- which means you have acknowledged your evaluation for this coming year, and it will go to your supervisor for them to acknowledge and pass along to the next level supervisor, then HR Office to finalize into your personnel file.

b.) **Return to Supervisor**- if you'd like to make comments throughout your evaluation and any suggested changes for your supervisor to review you can go ahead and add those by clicking on any of

the gray talking bubbles that are throughout the evaluation. Click on one of those and you can start a discussion and save. Your supervisor will then be able to read those. Once you are finished making comments/suggestions click on the Return to Supervisor button at the bottom.

i.) If you do return to your supervisor, they will review the evaluation and your comments/suggestions. Once they are finished and send back to you, you will receive another email notification to let you know it's ready for your review. Follow the same steps as above until you have acknowledged receipt.

\*\*As the employee, if you would like to provide a statement along with your evaluation, you have two options. You may write your statement in the comments box section before you click acknowledge receipt OR you may email the statement to your supervisor and Human Resources. Either way, the statement will be put into your personnel file with your evaluation.

\*Note: all discussions/comments made within the evaluation will become a permanent part of the evaluation file.

## How to Find Completed Evaluation

1.) Once your evaluation has been acknowledged by yourself, your supervisor, the next level supervisor, and the HR Office, you will receive an email notification that your evaluation is complete.

2.) Login to your Hirezon/Interview Exchange account and click on My Reviews tab on your Dashboard, then the year of your evaluation:

| , , , , , , , , , , , , , , , , , , ,                                    | Welcome: Test Oswego   Account   Notifications (13)   Help   Instructions   Logout |
|--------------------------------------------------------------------------|------------------------------------------------------------------------------------|
| Hirezon Exchange                                                         | SUNY Oswego                                                                        |
| Dashboard                                                                | Switch Module                                                                      |
| Assigned to Me   My Reviews   Start Review   Action Items   Guest Review |                                                                                    |
|                                                                          |                                                                                    |
| My Reviews                                                               |                                                                                    |
| YEAR 2023                                                                |                                                                                    |
| ADHOC REVIEWS                                                            |                                                                                    |

3.) Click on the person icon on the left of the evaluation form:

| Hirezon E      | xchange                       |                                    |                                    |           | SUNY Oswe                 |
|----------------|-------------------------------|------------------------------------|------------------------------------|-----------|---------------------------|
| Dashboard      |                               |                                    |                                    |           | Switch Mode               |
| Assigned to Me | My Reviews   Start Review   A | ction Items   Guest Review         |                                    |           |                           |
|                |                               |                                    |                                    |           |                           |
|                |                               |                                    |                                    |           |                           |
|                |                               |                                    |                                    |           |                           |
| Ay Reviews     |                               |                                    |                                    |           |                           |
| Ay Reviews     |                               |                                    |                                    |           |                           |
| •              | SUPERVISOR                    | CREATED                            | UPDATED                            | COMPLETED | STATUS                    |
| YEAR 2023      | SUPERVISOR<br>Leah Holmes     | CREATED<br>06/08/2023 01:40 PM EST | UPDATED<br>06/08/2023 01:41 PM EST | COMPLETED | STATUS<br>Form - Complete |

4.) The final evaluation will pop up. You can then download into a PDF and save for your own records with all acknowledgments documented:

|                        |                                       |                               |                         | -<br>       |
|------------------------|---------------------------------------|-------------------------------|-------------------------|-------------|
| Professional           | Employee Evaluation                   |                               |                         | SUNY Oswego |
|                        |                                       |                               |                         |             |
| Employee:              | Test Oswego                           | <b>Review Period:</b>         | Year 2023               |             |
| Employee:<br>Position: | Test Oswego<br>Admissions Coordinator | Review Period:<br>Department: | Year 2023<br>Admissions |             |
|                        | 0                                     |                               |                         |             |

Instructions

Supervisor: Complete all sections below (Employee Data, Evaluation, Performance Rating) and setup Task Routing annually for all employees. Once you have completed the

## FAQ's & Useful Information

Please visit the Hirezon/Interview Exchange user manual for FAQ's and useful information within the performance module: <u>https://support.interviewexchange.com/articles/#!hirezon-performance/useful-information</u>.

\* If your title is incorrect next to your name, you must log in to your Interview Exchange account and edit profile to update your title to your current title.